## **Kurzanleitung Übermittlung Druckdaten**

- Browser starten
- https://fs.plmh.ch aufrufen
- Eigene Benutzerangaben einfügen oder Gastzugang nutzen: User: jcm.guest Passwort: CmJ!UpL2
- Auf Sign-in klicken

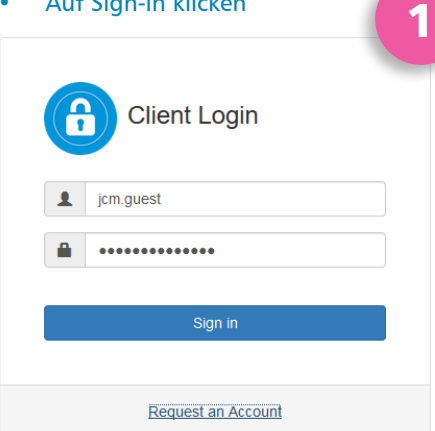

## Ordner jcm.guest durch Doppelklick öffnen

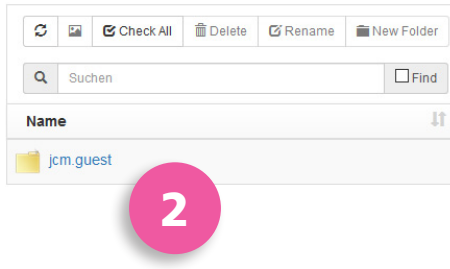

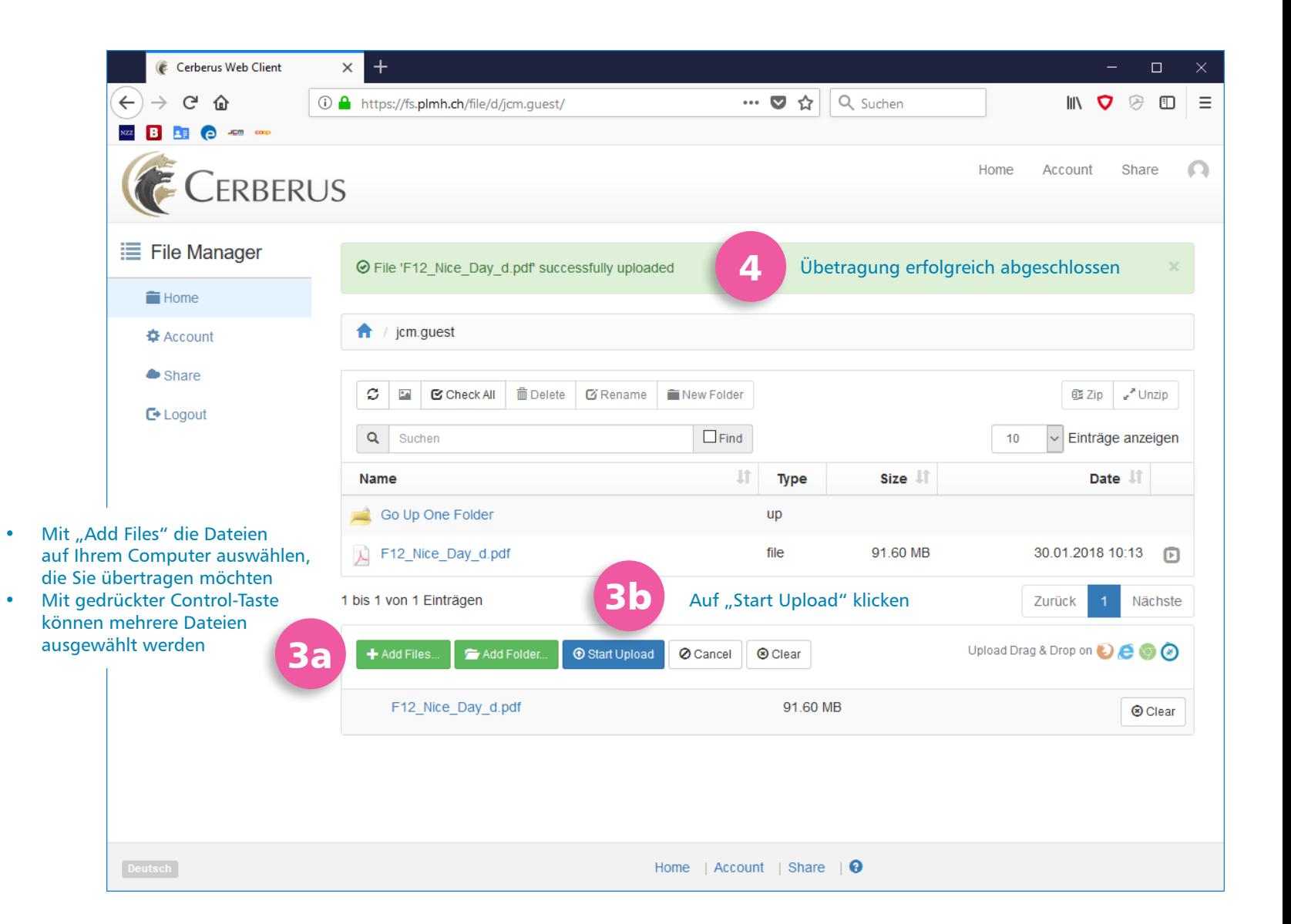

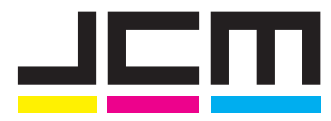